## **Offener Posten Ausgleich in der Kasse**

Häufig besteht die Notwendigkeit, einen Offenen Posten im Kassenmodul ausgleichen zu müssen. Beispielsweise dann, wenn Sie einem Kunden Ware auf Rechnung geliefert haben und dieser den offenen Betrag bar im Ladengeschäft ausgleichen möchte.

Hierbei sind einige **Anforderungen** zu erfüllen:

- Der eingenommene Betrag muss im Kassenbuch erscheinen.
- Mit diesem Kassenbeleg darf weder ein Adress- noch ein Warenumsatz generiert werden, da dies bereits bei der Rechnungsstellung geschehen ist.
- Der Offene Posten soll aus der OP-Liste entfernt werden, damit er nicht unberechtigt gemahnt wird.

Um all diese Notwendigkeiten zu erreichen, müssen Sie lediglich den Offenen Posten in die Kasse übertragen, wozu Ihnen die beiden nachfolgend beschriebenen Möglichkeiten zur Verfügung stehen.

## **Variante 1: Kassenadresse wird nicht berücksichtigt**

Die eine Variante berücksichtigt die verwendete Kassenadresse nicht. Unabhängig von der eingetragenen Adresse betätigen Sie die Schaltfläche: STAMMDATEN und wählen die Offenen Posten aus.

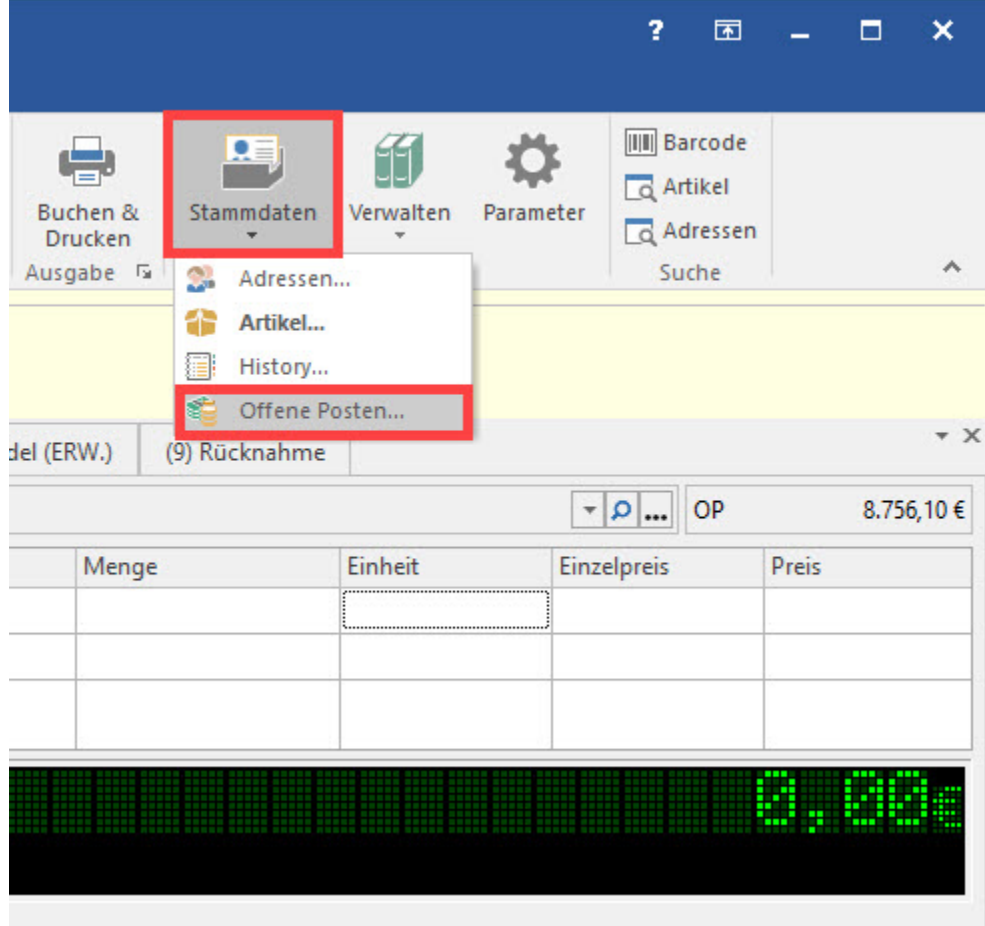

In der Übersicht selektieren Sie den gewünschten Eintrag und betätigen die Schaltfläche: ÜBERNEHMEN.

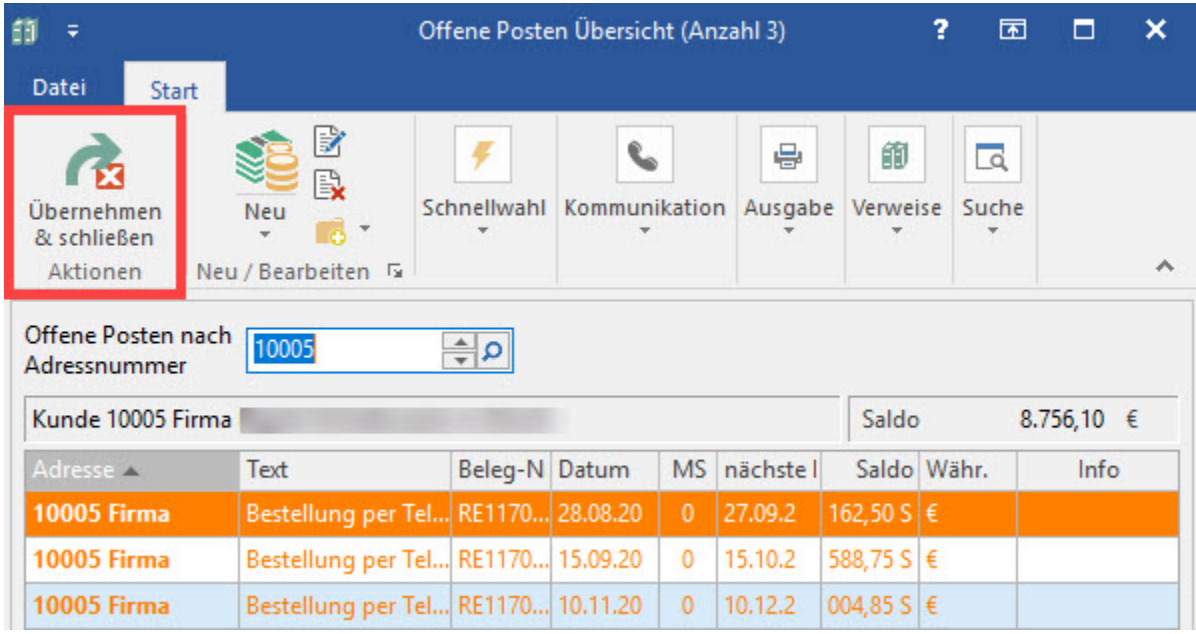

Der OP wird mit dem zugehörenden Betrag als Kassenposition übernommen.

## **Variante 2: Adressnummer des Kunden verwenden**

Die Alternative besteht darin, die korrekte Adressnummer des Kunden als Kassenadresse einzutragen.

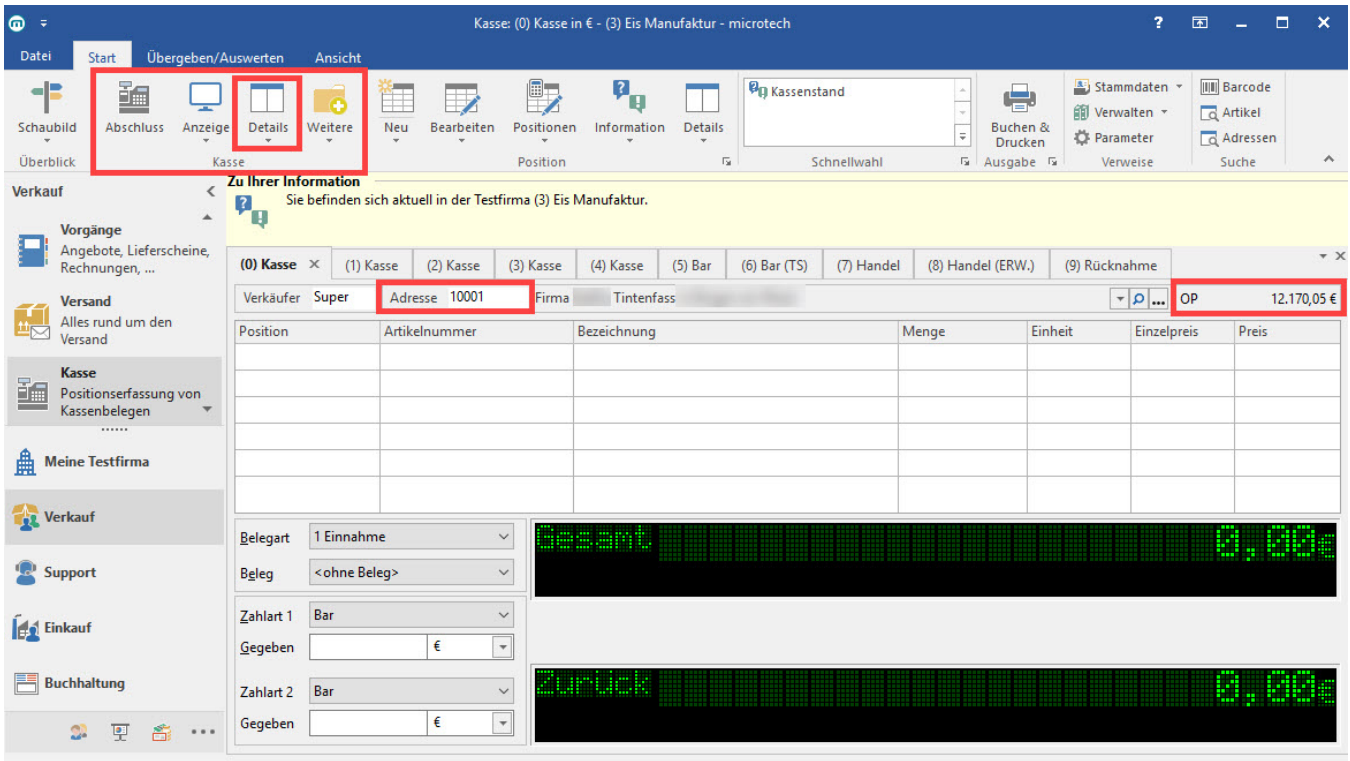

Wählen Sie nun im Bereich Kassen die Schaltfläche: Details und hier die Ansicht für "Offene Posten".

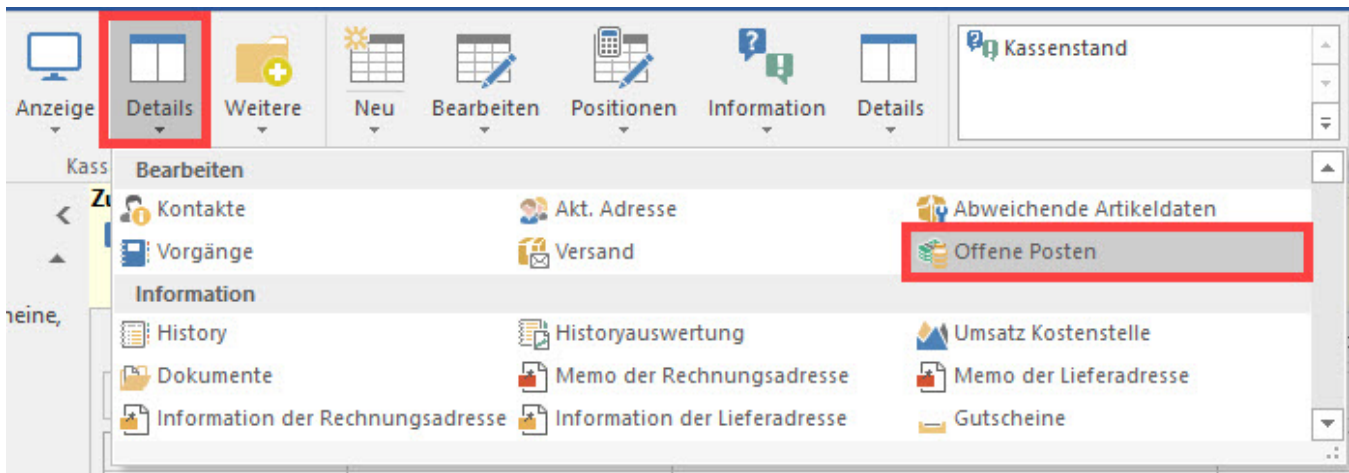

Sie erhalten nun eine Übersicht aller OPs dieses Kunden. Den gewünschten Eintrag übernehmen Sie nun einfach mittels Drag & Drop in die Erfassungsmaske der Kasse. Auch hierbei wird Ihnen eine Kassenposition erzeugt. Selbstverständlich können Sie auch nach Eingabe der korrekten Adressnummer den OP über die Schaltfläche: STAMMDATEN auswählen.

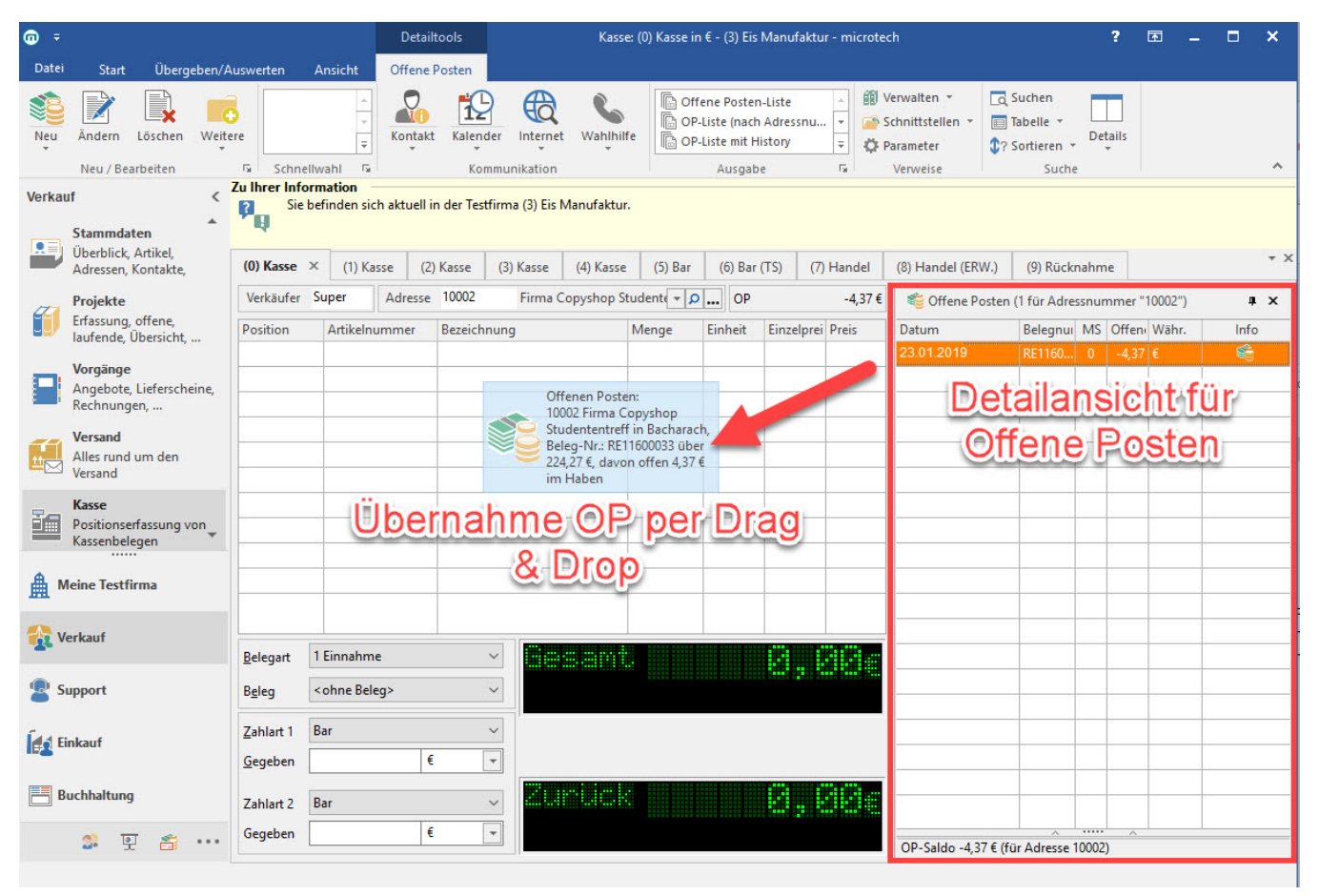

Nachdem der Kassenvorgang alle Offenen Posten beinhaltet, müssen Sie lediglich den Beleg buchen, um ihn im Programm abarbeiten zu lassen.

## **Gutschrift verrechnen**

Soll eine Gutschrift, die in den Offenen Posten geführt wird, in der Kasse verrechnet werden, können Sie die oben genannten Varianten nutzen. In beiden Fällen erhalten Sie auf Ihrem Beleg eine entsprechende Ausweisung in der Positions- und Fußzeile.

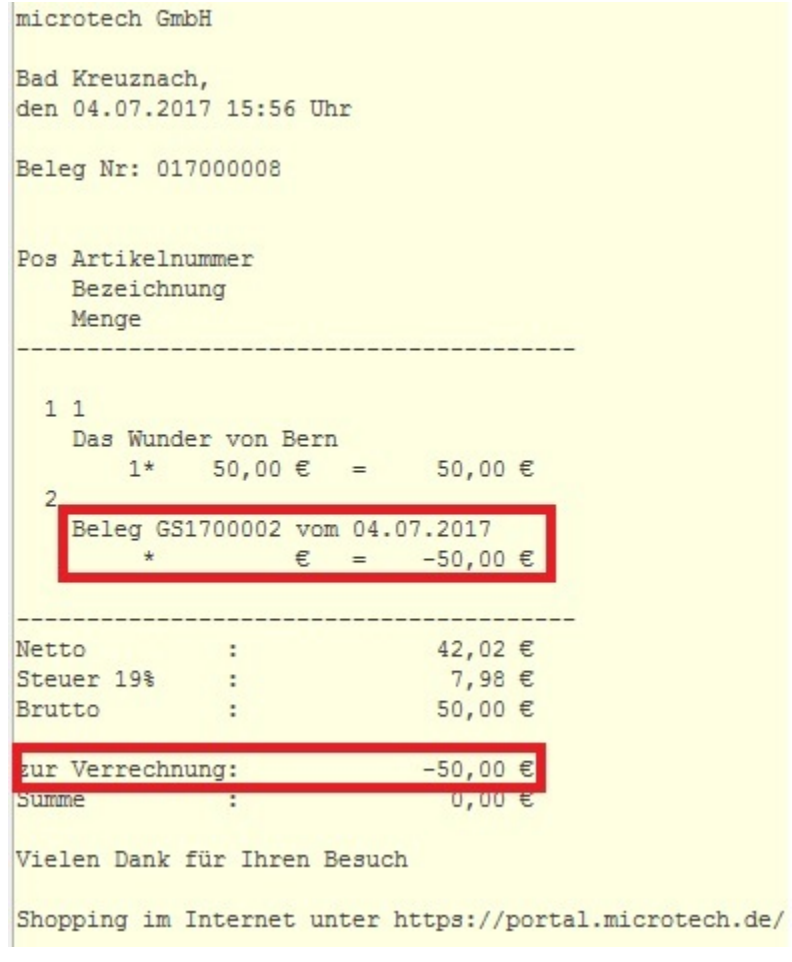